## **SD** フォーマット

microSD カードのすべてのファイルを消去します。

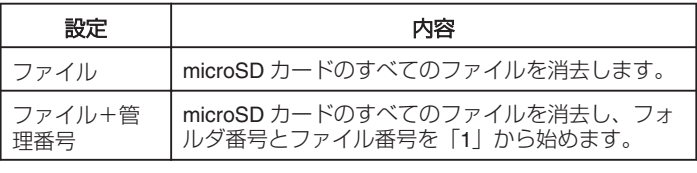

ご注意:

- microSD カードが入っていないときは選べません。
- フォーマットすると、カード内のデータはすべて消えます。
- フォーマットする前に、カード内のすべてのファイルをパソコンなどに コピーしてください。
- フォーマットに時間がかかることがありますので、十分に充電したバッ テリーをお使いになるか、AC アダプターを接続してください。
- 新しい microSD カードは本機でフォーマットしてから使用してくださ い。

項目を表示するには

1 **◎ をタッチして、メニューを表示する** 

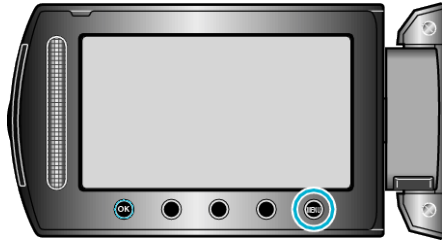

2 "メディア設定"を選び、<sup>®</sup>をタッチする

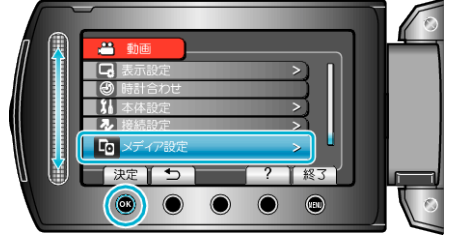

3 "SD フォーマット"を選び、<sup>®</sup>をタッチする

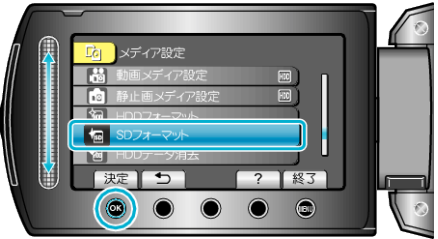

*4* 設定を選び、C をタッチする

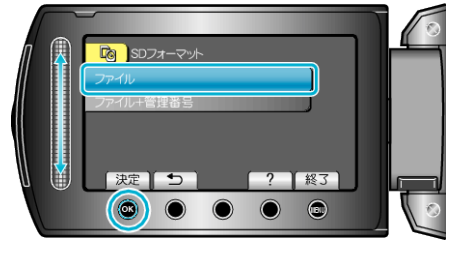

5 "はい"を選び、<sup>®</sup>をタッチする

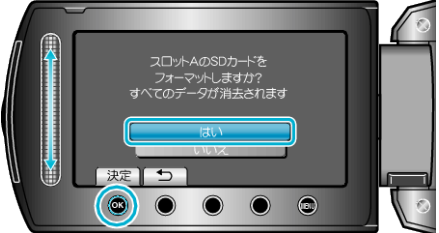

● フォーマットが終わったら、68をタッチしてください。